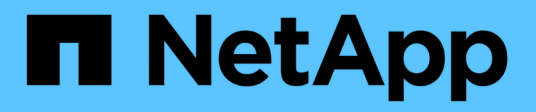

# **Configuración de una notificación por correo electrónico**

SnapManager for SAP

NetApp April 19, 2024

This PDF was generated from https://docs.netapp.com/es-es/snapmanager-sap/windows/task-configuremail-server-for-a-repository.html on April 19, 2024. Always check docs.netapp.com for the latest.

# **Tabla de contenidos**

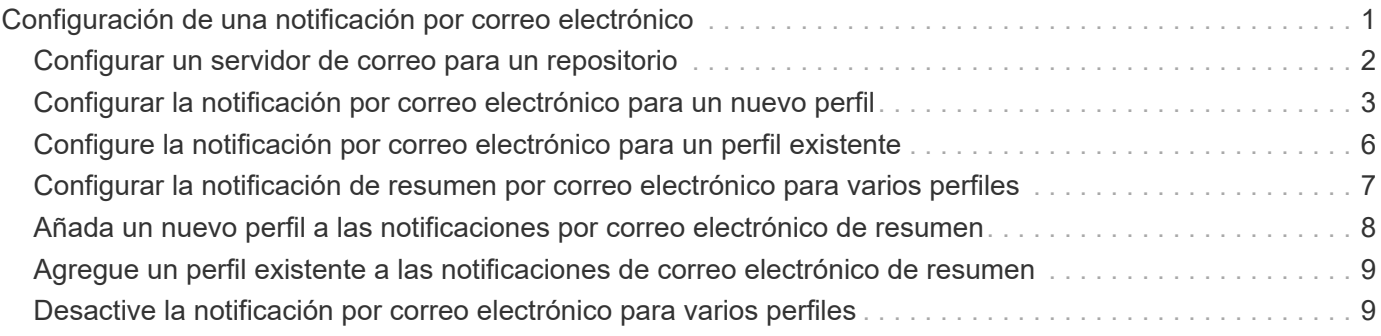

# <span id="page-2-0"></span>**Configuración de una notificación por correo electrónico**

SnapManager permite recibir una notificación por correo electrónico acerca del estado de finalización de las operaciones de base de datos ejecutadas por perfil. SnapManager genera el correo electrónico y ayuda a realizar la acción adecuada en función del estado de finalización de la operación de la base de datos. La configuración de las notificaciones por correo electrónico es un parámetro opcional.

Puede configurar una notificación por correo electrónico para un perfil individual como notificación de perfil y para varios perfiles en una base de datos de repositorio como notificación de resumen.

### **Notificación de perfiles**

Para un perfil individual, es posible recibir un correo electrónico para las operaciones de base de datos correctas o fallidas.

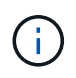

De forma predeterminada, la notificación por correo electrónico está habilitada para las operaciones con bases de datos fallidas.

### **Notificación de resumen**

La notificación de resumen permite recibir un mensaje de correo electrónico resumido sobre las operaciones de la base de datos realizadas mediante varios perfiles. Se pueden habilitar notificaciones por hora, por día, por semana o por mes.

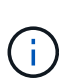

En SnapManager 3.3, las notificaciones de resumen se envían solo si se especifica el servidor host que tiene que enviar la notificación. Si se actualiza SnapManager desde una versión anterior a 3.3, es posible que las notificaciones de resumen no se envíen si no se especificó el servidor host en la configuración de notificaciones de resumen.

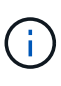

Si crea un repositorio en un nodo de una base de datos que se encuentra en un entorno RAC y habilita la notificación de resumen, posteriormente cuando agrega el mismo repositorio a otro nodo de la base de datos, el correo electrónico de notificación de resumen se envía dos veces.

Puede usar notificación a nivel de perfil o notificación de resumen al mismo tiempo.

SnapManager habilita la notificación por correo electrónico para las siguientes operaciones de bases de datos ejecutadas por perfiles:

- Crear backup en el almacenamiento principal
- Restaurar backups
- Crear clones
- Verificar backups

Después de crear o actualizar perfiles con la notificación de correo electrónico activada, puede desactivarla. Si deshabilita la notificación por correo electrónico, ya no recibirá alertas por correo electrónico para esas operaciones de base de datos ejecutadas por perfil.

El correo electrónico que recibe contiene los siguientes detalles:

- Nombre de la operación de base de datos, por ejemplo, backup, restauración o clonado
- Nombre de perfil utilizado para la operación de base de datos
- Nombre del servidor host
- Identificador del sistema de la base de datos
- Hora de inicio y finalización de la operación de base de datos
- Estado de la operación de base de datos
- Mensaje de error, si lo hay
- Mensajes de advertencia, si los hay

Puede configurar lo siguiente:

- Servidor de correo para un repositorio
- Notificación por correo electrónico de un nuevo perfil
- Notificación por correo electrónico de un perfil existente
- Notificación por correo electrónico de resumen para varios perfiles en un repositorio

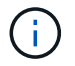

Es posible configurar las notificaciones por correo electrónico desde la interfaz de línea de comandos (CLI) y la interfaz gráfica de usuario (GUI).

# <span id="page-3-0"></span>**Configurar un servidor de correo para un repositorio**

SnapManager permite especificar los detalles del servidor de correo desde los cuales se envían las alertas por correo electrónico.

### **Acerca de esta tarea**

SnapManager permite especificar el nombre de host o la dirección IP del servidor de correo electrónico del remitente y el número de puerto del servidor de correo electrónico para un nombre de la base de datos de repositorio que requiere la notificación por correo electrónico. Puede configurar el número de puerto del servidor de correo en un intervalo comprendido entre 0 y 65535; el valor predeterminado es 25. Si requiere autenticación para la dirección de correo electrónico, puede especificar el nombre de usuario y la contraseña.

Debe especificar el nombre o la dirección IP del servidor host que maneja la notificación por correo electrónico.

#### **Paso**

1. Para configurar el servidor de correo para que envíe alertas por correo electrónico, escriba el siguiente comando:

```
smsap notification set -sender-email email_address -mailhost mailhost
-mailport mailport [-authentication -username username -password password]
-repository -port repo_port -dbname repo_service_name -host repo_host -login
-username repo_username
```
Las demás opciones para este comando son las siguientes:

[-force]

[quiet | -verbose]

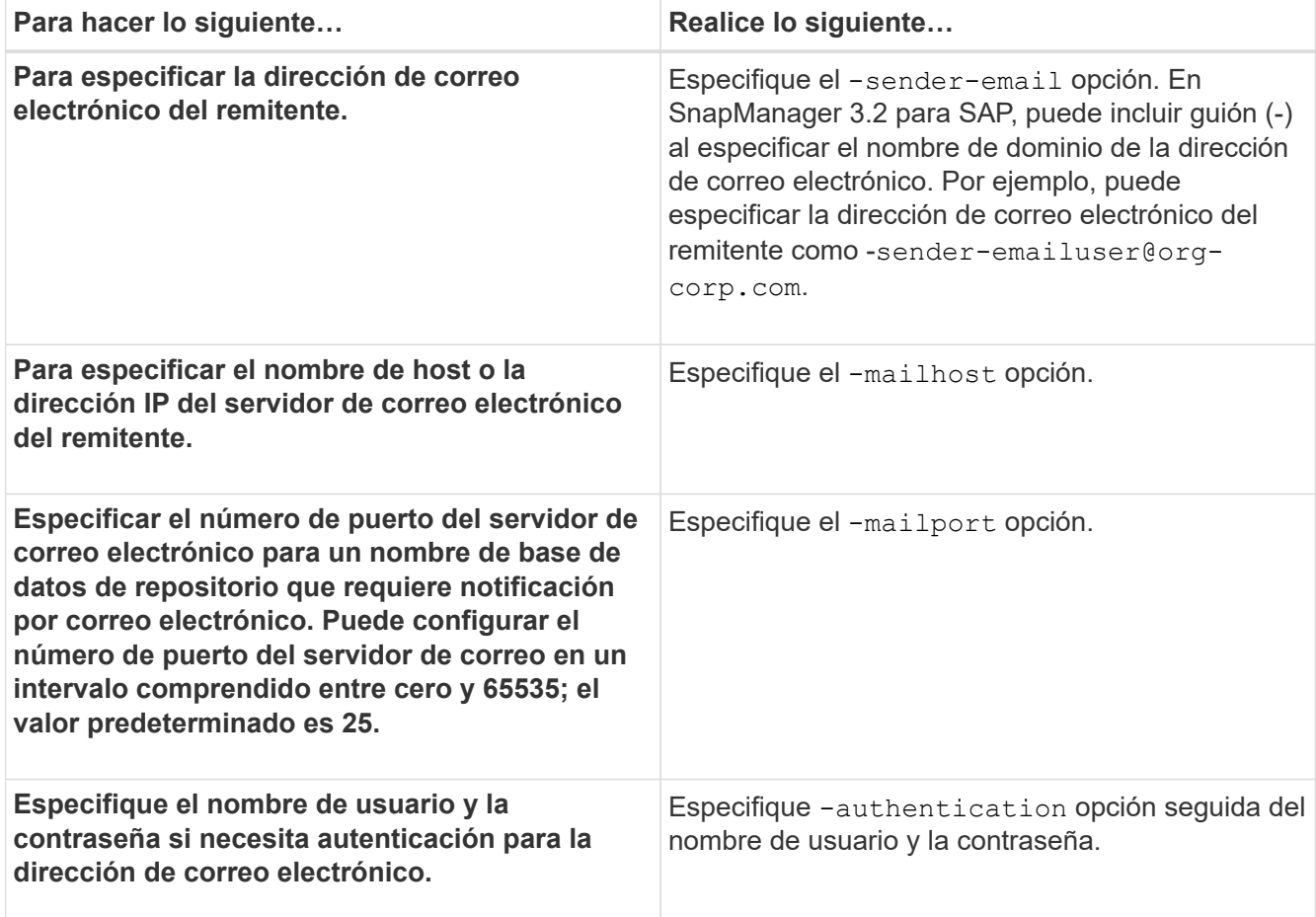

En el siguiente ejemplo se configura el servidor de correo.

```
smsap notification set -sender-email admin1@org.com -mailhost
hostname.org.com -mailport 25 authentication -username admin1 -password
admin1 -repository -port 1521 -dbname SMSAPREPO -host hotspur -login
-username grabal21 -verbose
```
# <span id="page-4-0"></span>**Configurar la notificación por correo electrónico para un nuevo perfil**

Cuando se crea un perfil nuevo, se puede configurar para recibir una notificación por correo electrónico al finalizar la operación de la base de datos.

## **Lo que necesitará**

- Debe configurar la dirección de correo electrónico desde la cual se envían las alertas.
- Debe usar una lista separada por comas para varias direcciones de correo electrónico.

Debe asegurarse de que no hay espacio entre la coma y la siguiente dirección de correo electrónico.

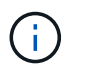

Asegúrese de introducir el conjunto de direcciones de correo electrónico entre comillas dobles.

#### **Paso**

1. Introduzca el siguiente comando:

```
smsap profile create -profile profile [-profile-password profile_password]
-repository -dbname repo_service_name -host repo_host -port repo_port -login
-username repo_username -database -dbname db_dbname -host db_host [-sid
db_sid] [-login -username db_username -password db_password -port db_port] [-
rman {-controlfile | {-login -username rman_username -password rman_password
-tnsname rman_tnsname} } ] [-retain [-hourly [-count n] [-duration m]] [-daily
[-count n] [-duration m]] [-weekly [-count n] [-duration m]] [-monthly [-count
n] [-duration m]]] [-comment comment][-snapname-pattern pattern][-protect [
]][-notification [-success-email email_address1,email_address2 -subject
subject_pattern] [-failure -email email_address1,email_address2 -subject
subject_pattern]]
```
Las demás opciones para este comando son las siguientes:

[-force]

[quiet | -verbose]

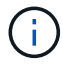

SnapManager admite hasta 1000 caracteres para las direcciones de correo electrónico.

Cuando se crea un backup de archivos de datos y archivos de registro de archivos junto con el perfil (para crear backups de registros de archivos independientes) y se produce un error en la creación del backup de archivos de datos, la notificación por correo electrónico se envía con el backup de datos como nombre de la operación en lugar de un backup de datos y un backup de registros de archivos. Cuando la operación de backup de archivo de datos y archivo de registro de archivo se realiza correctamente, se muestra el resultado de la siguiente manera:

```
Profile Name : PROF 31
Operation Name : Data Backup and Archive Logs Backup
Database SID : TENDB1
Database Host : repol.rtp.org.com
Start Date : Fri Sep 23 13:37:21 EDT 2011
End Date : Fri Sep 23 13:45:24 EDT 2011
Status : SUCCESS
Error messages :
```
### **Personalice el asunto del correo electrónico para un perfil nuevo**

Puede personalizar el asunto del correo electrónico para el nuevo perfil cuando lo cree.

#### **Acerca de esta tarea**

Puede personalizar el asunto del correo electrónico utilizando el patrón {profile} {operation-name} {dBsid} {dB-host} {start-date} {end-date} {status} o bien introducir su propio texto.

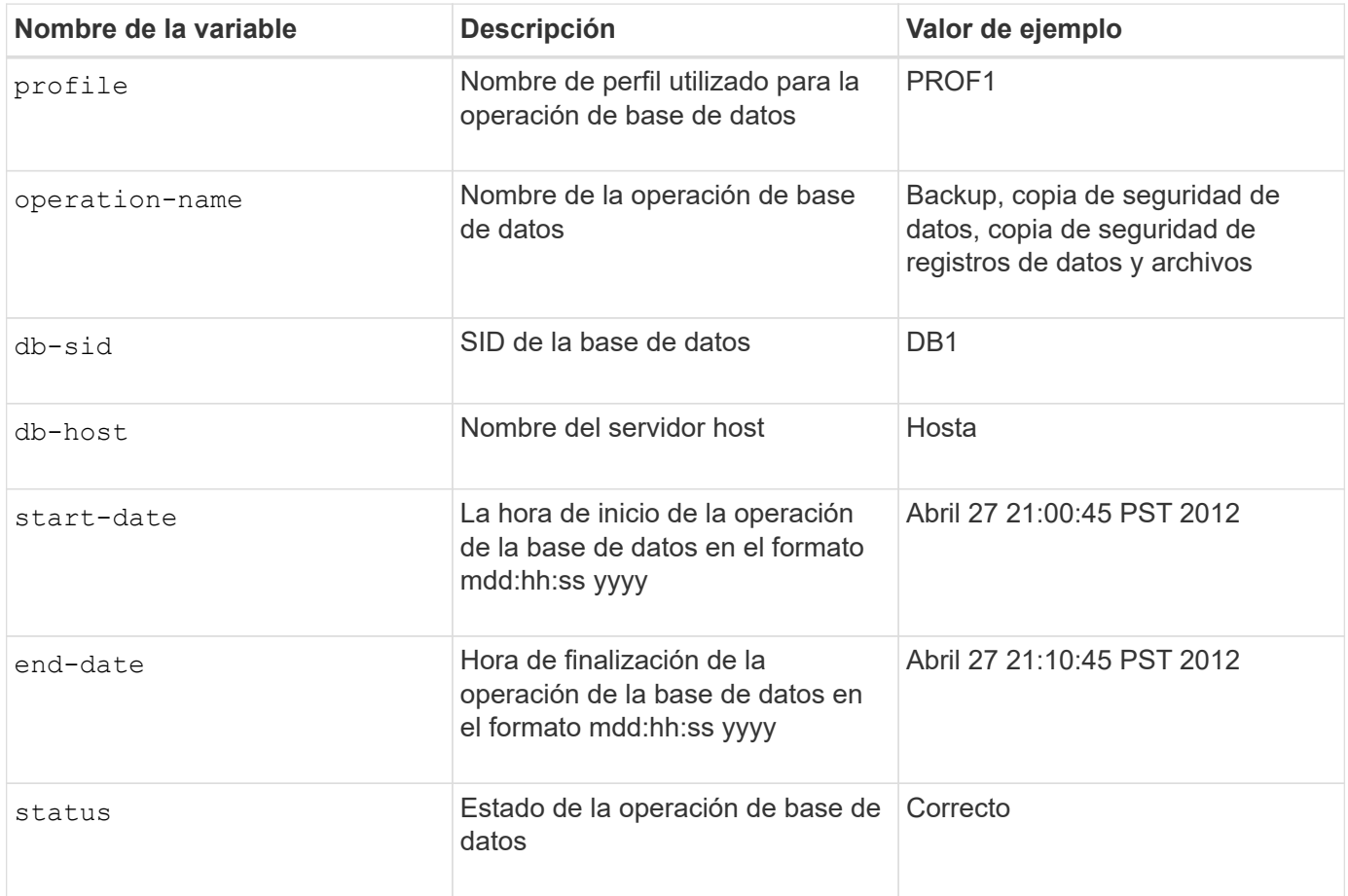

Si no se proporciona ningún valor para las variables, SnapManager muestra el siguiente mensaje de error: Missing value(s) -subject.

#### **Paso**

1. Introduzca el siguiente comando:

```
smsap profile create -profile profile [-profile-password profile_password]
-repository -dbname repo_service_name -host repo_host -port repo_port -login
-username repo_username -database -dbname db_dbname -host db_host [-sid
db_sid] [-login-username db_username -password db_password -port db_port] [-
rman {-controlfile | {-login -username rman_username -password rman_password
-tnsname rman_tnsname} } ] [-retain [-hourly [-count n] [-duration m]] [-daily
[-count n] [-duration m]] [-weekly [-count n] [-duration m]] [-monthly [-count
n] [-duration m]]] [-comment comment][-snapname -pattern pattern][ [ ]] [-
notification [-success -email email_address1, email_address2 -subject
subject_pattern] [-failure -email email_address1, email_address2 -subject
subject_pattern]]
```
# <span id="page-7-0"></span>**Configure la notificación por correo electrónico para un perfil existente**

Al actualizar un perfil, puede configurar para recibir una notificación por correo electrónico al finalizar la operación de la base de datos.

### **Lo que necesitará**

- Debe configurar la dirección de correo electrónico desde la cual se envían las alertas.
- Debe introducir una sola dirección de correo electrónico o varias direcciones de correo electrónico a las que se enviarán las alertas.

Puede usar una lista separada por comas para varias direcciones. Debe asegurarse de que no hay espacio entre la coma y la siguiente dirección de correo electrónico. Si lo desea, también puede añadir un asunto al correo electrónico.

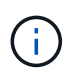

Debe asegurarse de introducir el conjunto de varias direcciones de correo electrónico entre comillas dobles.

#### **Paso**

1. Introduzca el siguiente comando:

```
smsap profile update -profile profile [-profile-password profile_password][-
database -dbname db_dbname -host db_host [-sid db_sid] [-login -username
db_username -password db_password -port db_port]] [{-rman{-controlfile | {-
login -username rman_username -password rman_password -tnsname rman_tnsname}}}
| -remove-rman] [-retain [-hourly [-count n] [-duration m]] [-daily [-count n]
[-duration m]] [-weekly [-count n] [-duration m]] [-monthly [-count n] [-
duration m]]] [-comment comment][-snapname-pattern pattern][[ [ ]]| [[]] [-
notification [-success -email email_address1,email_address2 -subject
subject_pattern] [-failure -email email_address1,email_address2 -subject
subject_pattern]]
```
Puede utilizar el success opción de recibir una notificación solo para las operaciones correctas de la base de datos y la failure opción de recibir una notificación solo para las operaciones de base de datos fallidas.

### **Personalice el asunto del correo electrónico de un perfil existente**

SnapManager le permite personalizar el patrón de asunto del correo electrónico para un perfil existente actualizando dicho perfil. Este patrón de asunto personalizado sólo es aplicable al perfil actualizado.

#### **Paso**

1. Introduzca el siguiente comando:

```
smsap profile update -profile profile [-profile -password profile_password][-
database -dbname db_dbname -host db_host [-sid db_sid] [-login -username
db_username -password db_password -port db_port]] [{-rman{-controlfile | {-
```
**login -username** *rman\_username* **-password** *rman\_password* **-tnsname** *rman\_tnsname***}}} | -remove-rman] [-retain [-hourly [-count** *n***] [-duration** *m***]] [-daily [-count** *n***] [-duration** *m***]] [-weekly [-count** *n***] [-duration** *m***]] [-monthly [-count** *n***] [ duration** *m***]]] [-comment** *comment***][-snapname -pattern** *pattern***][[-protect [ protection-policy** *policy\_name***]]| [[-noprotect]] [-notification [-success -email** *email\_address1***,** *email\_address2* **-subject** *subject\_pattern***] [-failure -email** *email\_address1***,** *email\_address2* **-subject** *subject\_pattern***]]**

# <span id="page-8-0"></span>**Configurar la notificación de resumen por correo electrónico para varios perfiles**

SnapManager permite configurar una notificación por correo electrónico de resumen para varios perfiles en una base de datos de repositorio.

### **Acerca de esta tarea**

Es posible configurar el host del servidor SnapManager como host de notificación desde el cual se envía el correo electrónico de notificación de resumen a los destinatarios. Si se cambian el nombre de host o la dirección IP del servidor SnapManager, también se puede actualizar el host de notificación.

Puede seleccionar cualquiera de las horas de programación en las que se requiera una notificación por correo electrónico:

- Hourly: Para recibir una notificación por correo electrónico cada hora
- Diario: Para recibir una notificación por correo electrónico diariamente
- Semanal: Para recibir una notificación por correo electrónico semanalmente
- Mensual: Recibir una notificación por correo electrónico mensualmente

Debe introducir una sola dirección de correo electrónico o una lista de direcciones de correo electrónico separadas por comas para recibir notificaciones de las operaciones realizadas mediante dichos perfiles. Asegúrese de que no haya espacio entre la coma y la siguiente dirección de correo electrónico cuando introduzca varias direcciones de correo electrónico.

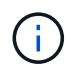

Debe asegurarse de introducir el conjunto de varias direcciones de correo electrónico entre comillas dobles.

SnapManager le permite añadir un asunto de correo electrónico personalizado utilizando las siguientes variables:

- Nombre de perfil utilizado para la operación de base de datos.
- Nombre de la base de datos
- SID de la base de datos
- Nombre del servidor host
- Hora de inicio de la operación de la base de datos en el formato yyyymmdd:hh:ss
- Hora de finalización de la operación de la base de datos en el formato yyyymmdd:hh:ss
- Estado de la operación de base de datos

Si selecciona no agregar un asunto personalizado, SnapManager muestra un mensaje de error: Missing value -subject.

#### **Paso**

1. Introduzca el siguiente comando:

```
smsap notification update-summary-notification -repository -port repo_port
-dbname repo_service_name -host repo_host -login -username repo_username
-email email_address1,email_address2 -subject subject-pattern -frequency {-
daily -time daily_time | -hourly -time hourly_time | -monthly -time
monthly_time -date {1|2…|31} | -weekly -time weekly_time -day {1|2|3|4|5|6|7}}
-profiles profile1 profile2 -notification-host notification-host
```
Las demás opciones para este comando son las siguientes:

[-force] [-noprompt]

[quiet | -verbose]

```
smsap notification update-summary-notification –repository –port 1521
–dbname repo2 –host 10.72.197.133 –login –username oba5 –email-address
admin@org.com –subject success –frequency -daily -time 19:30:45 –profiles
sales1 -notification-host wales
```
# <span id="page-9-0"></span>**Añada un nuevo perfil a las notificaciones por correo electrónico de resumen**

Después de configurar una notificación de resumen por correo electrónico para la base de datos del repositorio, puede agregar un nuevo perfil a la notificación de resumen mediante el summary notification comando.

#### **Paso**

1. Introduzca el siguiente comando:

```
smsap profile create -profile profile_name [-profile-password
profile_password] -repository -dbname repo_service_name -host repo_host -port
repo_port -login- username repo_username -database -dbname db_dbname -host
db_host [-sid db_sid] [-login -username db_username -password db_password
-port db_port] [-rman {-controlfile | {-login -username rman_username
-password rman_password -tnsname rman_tnsname} } ] [-retain [-hourly -count n]
[-duration m]] [-daily -count n] [-duration m]] [-weekly -count n] [-duration
m]] [-monthly -count n] [-duration m]]] [-comment comment][-snapname-pattern
pattern][ [ ]] [-summary-notification]
```
Las demás opciones para este comando son las siguientes:

[-force]

# <span id="page-10-0"></span>**Agregue un perfil existente a las notificaciones de correo electrónico de resumen**

SnapManager le permite añadir un perfil existente a una notificación de correo electrónico de resumen al actualizar dicho perfil.

#### **Paso**

1. Introduzca el siguiente comando:

```
smsap profile update -profile profile_name [-profile-password
profile_password] -repository -dbname repo_service_name -host repo_host -port
repo_port -login -username repo_username -database -dbname db_dbname -host
db_host [-sid db_sid] [-login -username db_username -password db_password
-port db_port] [-rman {-controlfile | {-login -username rman_username
-password rman_password -tnsname rman_tnsname} } ] [-retain [-hourly -count n]
[-duration m]] [-daily -count n] [-duration m]] [-weekly -count n] [-duration
m]] [-monthly -count n] [-duration m]]] [-comment comment][-snapname-pattern
pattern][ [ ]] [-summary-notification]
```
# <span id="page-10-1"></span>**Desactive la notificación por correo electrónico para varios perfiles**

Después de activar la notificación de resumen por correo electrónico para varios perfiles, puede desactivarlos para que ya no reciban alertas por correo electrónico.

## **Acerca de esta tarea**

SnapManager permite deshabilitar la notificación de resumen por correo electrónico para esas operaciones de la base de datos ejecutadas por perfil. Desde la CLI de SnapManager, introduzca el notification remove-summary-notification comando para deshabilitar la notificación por correo electrónico de resumen de varios perfiles y el nombre de la base de datos del repositorio para la cual no se requiere la notificación por correo electrónico.

### **Paso**

1. Para deshabilitar la notificación de resumen de varios perfiles en una base de datos de repositorio, escriba el siguiente comando:

```
smsap notification remove-summary-notification -repository -port repo_port
-dbname repo_service_name -host repo_host -login -username repo_username
```
En el siguiente ejemplo se muestra la desactivación de la notificación de resumen para varios perfiles en una base de datos de repositorio:

```
smsap notification remove-summary-notification –repository –port 1521
–dbname repo2 –host 10.72.197.133 –login –username oba5
```
#### **Información de copyright**

Copyright © 2024 NetApp, Inc. Todos los derechos reservados. Imprimido en EE. UU. No se puede reproducir este documento protegido por copyright ni parte del mismo de ninguna forma ni por ningún medio (gráfico, electrónico o mecánico, incluidas fotocopias, grabaciones o almacenamiento en un sistema de recuperación electrónico) sin la autorización previa y por escrito del propietario del copyright.

El software derivado del material de NetApp con copyright está sujeto a la siguiente licencia y exención de responsabilidad:

ESTE SOFTWARE LO PROPORCIONA NETAPP «TAL CUAL» Y SIN NINGUNA GARANTÍA EXPRESA O IMPLÍCITA, INCLUYENDO, SIN LIMITAR, LAS GARANTÍAS IMPLÍCITAS DE COMERCIALIZACIÓN O IDONEIDAD PARA UN FIN CONCRETO, CUYA RESPONSABILIDAD QUEDA EXIMIDA POR EL PRESENTE DOCUMENTO. EN NINGÚN CASO NETAPP SERÁ RESPONSABLE DE NINGÚN DAÑO DIRECTO, INDIRECTO, ESPECIAL, EJEMPLAR O RESULTANTE (INCLUYENDO, ENTRE OTROS, LA OBTENCIÓN DE BIENES O SERVICIOS SUSTITUTIVOS, PÉRDIDA DE USO, DE DATOS O DE BENEFICIOS, O INTERRUPCIÓN DE LA ACTIVIDAD EMPRESARIAL) CUALQUIERA SEA EL MODO EN EL QUE SE PRODUJERON Y LA TEORÍA DE RESPONSABILIDAD QUE SE APLIQUE, YA SEA EN CONTRATO, RESPONSABILIDAD OBJETIVA O AGRAVIO (INCLUIDA LA NEGLIGENCIA U OTRO TIPO), QUE SURJAN DE ALGÚN MODO DEL USO DE ESTE SOFTWARE, INCLUSO SI HUBIEREN SIDO ADVERTIDOS DE LA POSIBILIDAD DE TALES DAÑOS.

NetApp se reserva el derecho de modificar cualquiera de los productos aquí descritos en cualquier momento y sin aviso previo. NetApp no asume ningún tipo de responsabilidad que surja del uso de los productos aquí descritos, excepto aquello expresamente acordado por escrito por parte de NetApp. El uso o adquisición de este producto no lleva implícita ninguna licencia con derechos de patente, de marcas comerciales o cualquier otro derecho de propiedad intelectual de NetApp.

Es posible que el producto que se describe en este manual esté protegido por una o más patentes de EE. UU., patentes extranjeras o solicitudes pendientes.

LEYENDA DE DERECHOS LIMITADOS: el uso, la copia o la divulgación por parte del gobierno están sujetos a las restricciones establecidas en el subpárrafo (b)(3) de los derechos de datos técnicos y productos no comerciales de DFARS 252.227-7013 (FEB de 2014) y FAR 52.227-19 (DIC de 2007).

Los datos aquí contenidos pertenecen a un producto comercial o servicio comercial (como se define en FAR 2.101) y son propiedad de NetApp, Inc. Todos los datos técnicos y el software informático de NetApp que se proporcionan en este Acuerdo tienen una naturaleza comercial y se han desarrollado exclusivamente con fondos privados. El Gobierno de EE. UU. tiene una licencia limitada, irrevocable, no exclusiva, no transferible, no sublicenciable y de alcance mundial para utilizar los Datos en relación con el contrato del Gobierno de los Estados Unidos bajo el cual se proporcionaron los Datos. Excepto que aquí se disponga lo contrario, los Datos no se pueden utilizar, desvelar, reproducir, modificar, interpretar o mostrar sin la previa aprobación por escrito de NetApp, Inc. Los derechos de licencia del Gobierno de los Estados Unidos de América y su Departamento de Defensa se limitan a los derechos identificados en la cláusula 252.227-7015(b) de la sección DFARS (FEB de 2014).

#### **Información de la marca comercial**

NETAPP, el logotipo de NETAPP y las marcas que constan en <http://www.netapp.com/TM>son marcas comerciales de NetApp, Inc. El resto de nombres de empresa y de producto pueden ser marcas comerciales de sus respectivos propietarios.